# **Dokument | Extras**

Anzeige aller (LibreOffice & PDF) Dokumente, welche für Ihre Mitarbeiter bestimmt sind. Haben Sie mehrere Dokumente, können Sie die Live-Suche über den Typ bzw. durch Eingabe des Namens einschränken. Die Erstellung dieser Dokumente erfolgt über [Dokumentvorlagen |](https://manual.amparex.com/display/HAN/Dokumentvorlagen+%7C+Stammdaten)  [Stammdaten](https://manual.amparex.com/display/HAN/Dokumentvorlagen+%7C+Stammdaten). Dabei muss die Dokumentvorlage als Typ 'Dokument' angelegt worden sein. Ein nachträgliches Ändern einer bestehenden Dokumentvorlage auf diesen Typ ist nicht möglich.

#### **Hinweis** Δ

Zusätzlich muss die Funktion (Menü) in der Filialverwaltung [Dokumente](https://manual.amparex.com/display/HAN/Dokumente+%7C+Filialverwaltung) 'Dokumentverwaltung verwenden' aktiviert werden und die Dokumentvorlage in den Stammdaten 'freigegeben' werden.

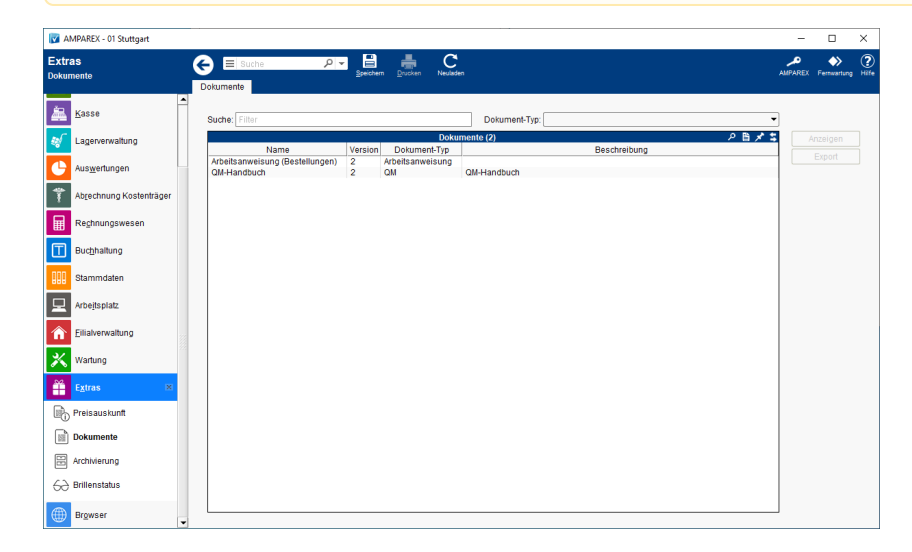

# Arbeitsabläufe

[Dokumente für QM, Arbeitsanweisungen etc. \(Arbeitsabläufe\)](https://manual.amparex.com/pages/viewpage.action?pageId=4915347)

### Funktionsleiste

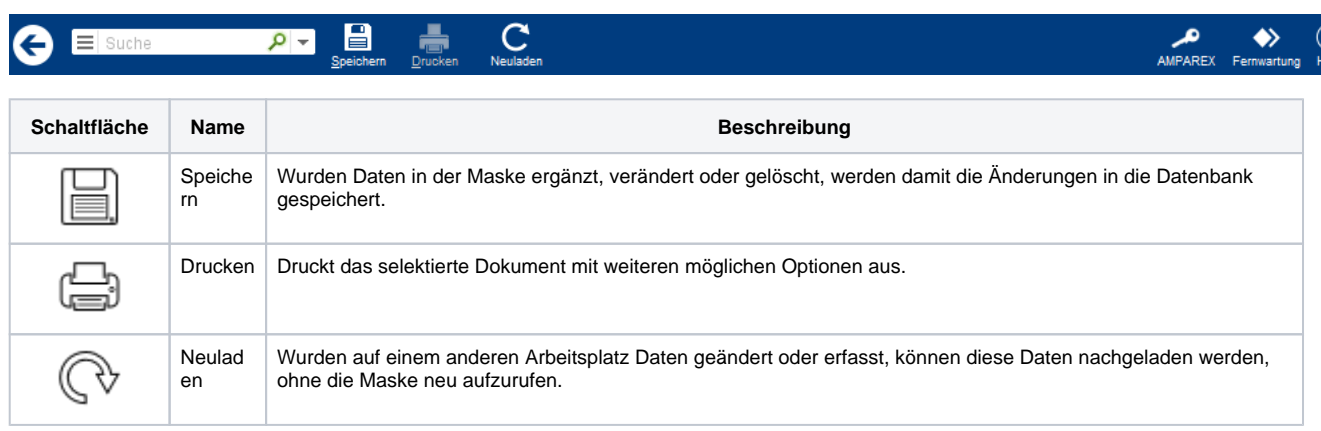

## Maskenbeschreibung

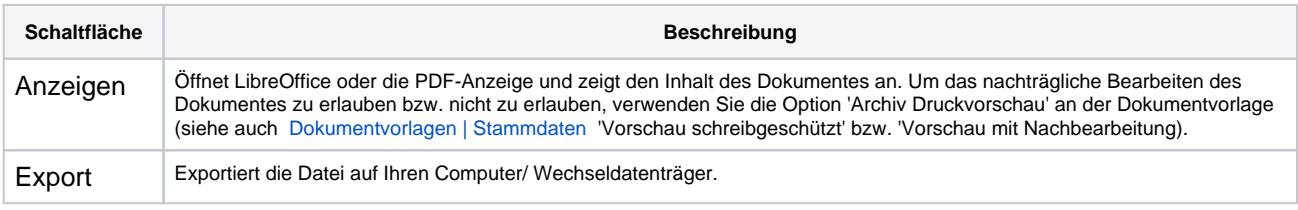